# The Open Pitt

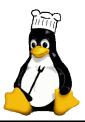

What's cooking in Linux and Open Source in Western Pennsylvania

Issue 16 September 2005 www.wplug.org

## **Keeping Your Linux System Updated**

Applying updates to your computer's software is a lot like changing the oil in your car. Although a few people out there might derive pleasure from doing both of these things, for the rest of us it's a bit of drudgery that we know needs to be done, yet probably don't take care of as often as we should.

Ten years ago, such neglect wasn't a big deal. Updates tended to focus on correcting bugs in software functionality, and if it wasn't obviously broken there was little need to fix it. But in today's world of always-on Internet connections, security concerns have moved to the forefront. Bugs in software packages you didn't even know were installed on your system can allow an attacker to gain superuser access and take control.

If your machine is compromised, it's not just a problem for you. Malicious individuals use armies of these "zombies" to send out spam and break into others' systems. Although it is by no means a complete security program, keeping your software up to date reduces your vulnerability and is one way to be a good neighbor to others on the network.

Here's a review of some major Linux distributions and how to keep them current.

## **Fedora**

The traditional way to get updates in Fedora Core is by using the *up2date* tool developed by Red Hat. This puts a check-mark icon in the system tray that turns into a red exclamation mark when updates are available. You can download and install them by clicking on the icon.

Another option is yum, which stands for "Yellow Dog updater, modified." Its name gives away the fact that it was originally developed for Yellow Dog Linux, a variant of Red Hat that runs on Apple and other PowerPC hardware. Yum can be run as needed or set to check for updates each day by issuing the commands chkconfig yum on and service yum start at a root prompt.

As installed, Fedora systems download their updates from a single overloaded server at Red Hat, so you may want to change this to a closer and less-busy mirror. More help can be found at <a href="http://fedoranews.org/contributors/alexander\_dalloz/mirror/">http://fedoranews.org/contributors/alexander\_dalloz/mirror/</a>.

#### **Red Hat Enterprise Linux**

Like Fedora, Red Hat's enterprise offerings also use *up2date*. However, updates come from the Red Hat Network, a dedicated set of servers that also offers additional management services. A Red Hat Enterprise Linux subscription starts at \$179/year for client workstations and \$349/year for servers.

#### **SUSE**

Both the commercial versions of SUSE and their free counterpart openSUSE use *YaST* (Yet another Setup Tool) to handle many system administration tasks. Part of this is *YOU* (YaST Online Update). You can run *YOU* periodically, or use the SUSEWatcher auto-notification as described in <a href="http://www.novell.com/coolsolutions/feature/11823.html">http://www.novell.com/coolsolutions/feature/11823.html</a>. If you prefer to use the command line, run online\_update -h for information on a tool that's easy to script or run as a *cron* job.

For the enterprise versions of SUSE as well as Novell Linux Desktop, updates can be performed with the high-powered ZENworks management suite. Its capabilities and pricing options are far too complex to describe here, so check out the Novell web site for further details.

See UPDATES, p. 2

## **Coming Events**

Oct. 1: Ohio LinuxFest 2005. Columbus, Ohio: see <a href="http://www.ohiolinux.org/">http://www.ohiolinux.org/</a> for details

Oct. 15: General User Meeting, Topic: Weblogs and Open Source. Also: Board Nominations. 10<sub>AM</sub> to 2<sub>PM</sub>, 1507 Newell-Simon Hall, CMU

Oct. 22: Tutorial, Topic: Intro to Objective C. 10<sub>AM</sub> to 3<sub>PM</sub>, 1507 Newell-Simon Hall, CMU

Nov. 5: General User Meeting/ Election Meeting. 10<sub>AM</sub> to 2<sub>PM</sub>, 1507 Newell-Simon Hall, CMU

The public is welcome at all events

# August Roundup

Aug. 7 Open Source Picnic: Held at Snyder Park in Whitehall Borough, WPLUG's 4th annual picnic brought out a couple dozen people for an afternoon cookout. The day included games, conversation, and copious amounts of food.

Aug. 13 General User Meeting: Beth Lynn Eicher discussed performing

security audits using Linux live CDs. After recommending distributions like Knoppix-STD and WHAX, she went into the reasons for conducting an audit and important legal and ethical issues. Beth then presented several scenarios and techniques such as capturing packets, port scanning, and recovering passwords. A PDF copy of her slides is available.

Slides - <a href="http://www.wplug.org/meetings/one-meeting?wp\_meeting\_id=3187">http://www.wplug.org/meetings/one-meeting?wp\_meeting\_id=3187>

#### **UPDATES**, from p. 1

#### Mandriva

As with many tasks, this is handled through the Mandriva Linux Control Center. You'll find the update function under Software Management; when run for the first time it will give you a list of mirror servers to choose After that, it's a matter of from. checking for new updates on a regular basis. This is actually just a graphical front end for urpmi, Mandriva's package management tool. Another way to download and apply updates would be to run urpmi --update --auto --auto-select at a root prompt (you need to select a mirror before doing this, though).

A paid service called Mandriva Online provides e-mail notifications and can also automatically install updated packages. Subscriptions are \$22 per year or free for Mandriva Club members at the Silver level and above.

#### Debian

Debian users love to point out that simply typing apt-get update && apt-get upgrade at a root prompt will bring your system up to date. Another option is *Aptitude*, a menudriven (but still text-based) program that can handle all aspects of package management. If you'd rather point and click, *Synaptic* provides an easy-to-use graphical interface. Additional helpful tips can be found at <a href="http://www.debian-administration.org/articles/241">http://www.debian-administration.org/articles/241</a>.

#### Ubuntu

In keeping with its philosophy of making things simple and straightforward, Ubuntu includes the friendly Update Manager, as well as an Update Notifier icon to tell you when new packages are available. Of course, as a Debian-derived distribution all of those methods can be used as well.

#### The Hard Way

As we've seen, there are numerous tools out there to make updating easy. But sometimes, things can go wrong and you have to fall back to a more manual method. This can happen if, for example, there's a bug in the update manager itself.

Systems which use RPM packages can have upgrades applied with the "freshen" option to *rpm*. Place all the RPMs to be installed into a single directory and run rpm -Fvh ./\*.rpm as root. Packages are only installed if you already have an older version, so you don't have to be careful about which updates are in the directory.

You can install DEB packages by running dpkg -i filename.deb on Debian and related distributions, substituting the actual file name of course. To install *all* of the DEB files in a directory or its subdirectories, use the -R option to dpkg.

No matter which method you prefer, keeping current is an essential part of system administration. Don't let yourself fall behind.

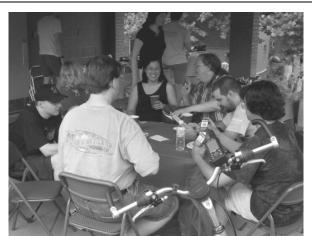

A friendly card game at WPLUG's August picnic (Photo: John Vukovic)

### The Open Pitt is published by the Western Pennsylvania Linux Users Group

<http://www.wplug.org/top/>

Editors: Elwin Green Vance Kochenderfer

What is Linux?

Linux is a *kernel*, the core of a computer operating system, created by Linus Torvalds. It is typically packaged as a *distribution*, which includes the extra programs necessary to make a computer functional and useful. Since 1991, it has grown from a one-man project which ran on one computer to one with thousands of contributors running on everything from personal organizers to million-dollar supercomputers.

What are Open Source and Free Software? Open Source and Free Software provide you, the user, with the opportunity to see the source code of the programs you use. You are free to use it, share it with others, and even make changes to it if you wish. While the Free Software and Open Source communities differ in their philosophical approach, in practical terms they share nearly identical goals. Learn more at <a href="http://www.opensource.org/">http://www.opensource.org/</a> and <a href="http://www.gnu.org/">http://www.gnu.org/</a>.

This newsletter was produced using Open Source and Free Software.

Copyright 2005 Western Pennsylvania Linux Users Group. Any article in this newsletter may be reprinted elsewhere in any medium, provided it is not changed and attribution is given to the author and WPLUG.

## **Bylaws Update**

Nominations for the Board will be taken at the October 15 General User Meeting. Members may nominate any eligible member, including themselves.

Once nominations are in, ballots will go out to all registered members. They can be returned according to the instructions on the ballot, or brought in person to the election meeting to be held on November 5.

E-mail announcements have been sent to all members—if you haven't received any, you may not be registered. To resolve any problems, contact the Secretary at <wplug@borkware.com> or the Chair at <bethlynn@wplug.org>.